Fireworks Tutorial - A large button with a glossy effect.

http://www.fireworkszone.com/page-2-4-0-470.html

#### **Tutorial**

#### 1. Base

Draw out a rectangle 205x74 px and fill it with some dark pink color: #D10287. Then round the corners with a value of 47px

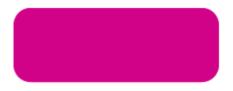

Figure 1: Base shape

## 2. The upper button

Create a second rectangle on top of the first. To keep a 4px stroke around, the second rectangle must be: 205 - 8 = 197px in width and 74 - 8 = 66px in height. Angle is modified too to 45px.

A linear gradient is applied along with an Inner Bevel effect.

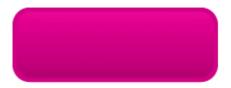

Figure 2: Second shape

### 3. The glossy part 1

Duplicate 2 shapes from Step 2, place them on top of each other as in Figure 3, select them and punch Modify > Combine Paths > Punch.

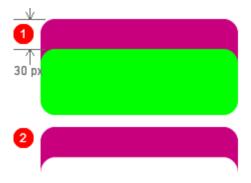

**Figure 3:** The glossy part

# 4. The glossy part 2

Adjust the punched part on top of the upper button, fill it with white and set the opacity to 35%.

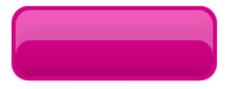

**Figure 3:** The glossy part

### 5. Arrow and Text

Add a arrow on the right and some text on the left and you are done!

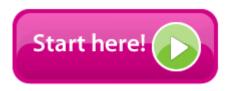

Figure 4: Final Result

Another button based on the same model.

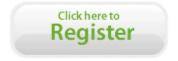

Figure 5: Other model